## Introduction à la programmation pour non-informaticiens

- $\blacktriangleright$  11 cours de 2h: CM et TP
- $\triangleright$  Évaluation: Projet (pas d'examen) pour 3 ECTS.
- $\blacktriangleright$  Aucune connaissance préalable en programmation n'est requise.

K ロ ▶ K @ ▶ K 할 > K 할 > 1 할 > 1 이익어

▶ But: découvrir un outil utile

 $\triangleright$  Créer un programme python (de recherche, loisirs, d'automatisation, etc).

K ロ ▶ K @ ▶ K 할 ▶ K 할 ▶ | 할 | ⊙Q @

 $\triangleright$  Créer un programme python (de recherche, loisirs, d'automatisation, etc).

**K ロ ▶ K @ ▶ K 할 X X 할 X → 할 X → 9 Q Q ^** 

▶ Doit être approuvé par l'enseignant.

▶ Créer un programme python (de recherche, loisirs, d'automatisation, etc).

K ロ ▶ K @ ▶ K 할 > K 할 > 1 할 > 1 이익어

- ▶ Doit être approuvé par l'enseignant.
- $\triangleright$  Réfléchissez-y dès maintenant!

 $\triangleright$  Créer un programme python (de recherche, loisirs, d'automatisation, etc).

K ロ ▶ K @ ▶ K 할 > K 할 > 1 할 > 1 이익어

- ▶ Doit être approuvé par l'enseignant.
- $\triangleright$  Réfléchissez-y dès maintenant!
- $\blacktriangleright$  Le cours sera adapté à vos besoins.

## Apprendre à programmer

 $\triangleright$  Beaucoup de gain pour peu de travail au début.

K ロ ▶ K @ ▶ K 할 ▶ K 할 ▶ | 할 | ⊙Q @

## Apprendre à programmer

- $\triangleright$  Beaucoup de gain pour peu de travail au début.
- $\blacktriangleright$  Passer du temps à s'habituer aux outils entre les cours.

#### **Contexte**

 $\blacktriangleright$  L'informatique

K ロ X K 메 X K B X X B X X D X O Q Q O

#### **Contexte**

- $\blacktriangleright$  L'informatique
- $\blacktriangleright$  Aujourd'hui: Langage de programmation en général.

K ロ ▶ K @ ▶ K 할 ▶ K 할 ▶ | 할 | ⊙Q @

▶ Pourquoi un autre langage?

K ロ ▶ K @ ▶ K 할 ▶ K 할 ▶ | 할 | ⊙Q @

 $\blacktriangleright$  Pourquoi un autre langage?

K ロ ▶ K @ ▶ K 할 ▶ K 할 ▶ ... 할 → 9 Q @

▶ Réduire l'ambiguïté.

- $\blacktriangleright$  Pourquoi un autre langage?
- ▶ Réduire l'ambiguïté.
- $\blacktriangleright$  Elle emporte les clefs de la maison au garage.

K ロ ▶ K @ ▶ K 할 > K 할 > 1 할 > 1 이익어

- $\blacktriangleright$  Pourquoi un autre langage?
- $\blacktriangleright$  Réduire l'ambiguïté.
- $\triangleright$  Elle emporte les clefs de la maison au garage.
- $\blacktriangleright$  Langage de programmation pour des descriptions et instructions précises.

- $\blacktriangleright$  Pourquoi un autre langage?
- $\blacktriangleright$  Réduire l'ambiguïté.
- $\triangleright$  Elle emporte les clefs de la maison au garage.
- $\blacktriangleright$  Langage de programmation pour des descriptions et instructions précises.
- $\triangleright$  Programme: (fichier) texte contenant des instructions

- $\blacktriangleright$  Pourquoi un autre langage?
- $\blacktriangleright$  Réduire l'ambiguïté.
- $\triangleright$  Elle emporte les clefs de la maison au garage.
- $\blacktriangleright$  Langage de programmation pour des descriptions et instructions précises.
- $\triangleright$  Programme: (fichier) texte contenant des instructions
- $\triangleright$  exécutés ligne par ligne, en ordre des priorités des opérations.

- $\blacktriangleright$  Pourquoi un autre langage?
- $\blacktriangleright$  Réduire l'ambiguïté.
- $\triangleright$  Elle emporte les clefs de la maison au garage.
- $\blacktriangleright$  Langage de programmation pour des descriptions et instructions précises.
- $\triangleright$  Programme: (fichier) texte contenant des instructions
- $\triangleright$  exécutés ligne par ligne, en ordre des priorités des opérations.
- **Remarque:** Le langage est là pour vous aider à vous exprimer.

Autre différence entre langage de programmation et langages naturels

Un langage de programmation a typiquement

- ▶ Moins de vocabulaire (beaucoup d'expressivité même en connaissant une petite partie du langage).
- $\triangleright$  Syntaxe et grammaire plus rigide (moins de possibilité pour des phrases structurés différemment).

**K ロ ▶ K @ ▶ K 할 X X 할 X 및 할 X X Q Q O** 

 $\blacktriangleright$  Plus de ponctuations.

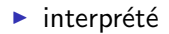

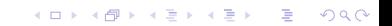

K ロ ▶ K @ ▶ K 할 ▶ K 할 ▶ | 할 | © 9 Q @

- $\blacktriangleright$  interprété
- $\blacktriangleright$  lisible

- $\blacktriangleright$  interprété
- $\blacktriangleright$  lisible
- $\blacktriangleright$  facile pour débutants.

K ロ ▶ K @ ▶ K 할 ▶ K 할 ▶ ... 할 ... 900

- $\blacktriangleright$  interprété
- $\blacktriangleright$  lisible
- $\blacktriangleright$  facile pour débutants.
- In styles différents. Ce cours: impératif. Fait ci! Fait ça!

K ロ ▶ K @ ▶ K 할 > K 할 > 1 할 > 1 이익어

- $\blacktriangleright$  interprété
- $\blacktriangleright$  lisible
- $\blacktriangleright$  facile pour débutants.
- In styles différents. Ce cours: impératif. Fait ci! Fait ça!
- introspectif (dir, globals, locals, hasattr, inspect, pdb, etc)

**KORK STRATER STRAKER** 

- $\blacktriangleright$  interprété
- $\blacktriangleright$  lisible
- $\blacktriangleright$  facile pour débutants.
- In styles différents. Ce cours: impératif. Fait ci! Fait ça!
- introspectif (dir, globals, locals, hasattr, inspect, pdb, etc)

**KORK STRATER STRAKER** 

 $\blacktriangleright$  modules inclus

 $\blacktriangleright$  But: amener un programme à un état voulu.

**K ロ ▶ K 御 ▶ K 할 ▶ K 할 ▶ 이 할 → 이익단** 

- $\triangleright$  But: amener un programme à un état voulu.
- Comment? Décrire les étapes à partir d'un état de départ (le vide).

- $\triangleright$  But: amener un programme à un état voulu.
- $\triangleright$  Comment? Décrire les étapes à partir d'un état de départ (le vide).

**K ロ ▶ K @ ▶ K 할 X X 할 X 및 할 X X Q Q O** 

 $\blacktriangleright$  La modification de l'état de départ se fait étape par étape.

- $\triangleright$  But: amener un programme à un état voulu.
- ► Comment? Décrire les étapes à partir d'un état de départ (le vide).

- $\blacktriangleright$  La modification de l'état de départ se fait étape par étape.
- $\triangleright$  Une telle description est un *programme*.

- $\triangleright$  But: amener un programme à un état voulu.
- ► Comment? Décrire les étapes à partir d'un état de départ (le vide).
- $\blacktriangleright$  La modification de l'état de départ se fait étape par étape.
- $\triangleright$  Une telle description est un *programme*.
- $\triangleright$  D'abord, regardons des objectifs où il y a une seule étape.

- $\triangleright$  But: amener un programme à un état voulu.
- ► Comment? Décrire les étapes à partir d'un état de départ (le vide).
- $\blacktriangleright$  La modification de l'état de départ se fait étape par étape.
- $\triangleright$  Une telle description est un *programme*.
- $\triangleright$  D'abord, regardons des objectifs où il y a une seule étape.
- **Remarque (avancée):** Écrire des instructions étape par étape n'est pas la seule façon de programmer.

Commençons! Lancer l'interpréteur Python.

Après un peu de texte, vous êtes accueilli par l'invité de commande

K ロ ▶ K @ ▶ K 할 > K 할 > 1 할 > 1 이익어

>>>

Vous êtes maintenant dans l'interpréteur.

# Utilisation (console)

Entrer votre première ligne de python.

```
>>> print "Hello world"
Hello world
>>>
```
Vous pouvez taper la prochain ligne et ainsi de suite.

```
>>> print "Hello world"
Hello world
>>> print 2+3*3
11
```
Pour quitter l'interpréteur, appuyez sur ctrl-d (appuyez sur ctrl et sans lâcher ctrl, appuyez sur d). Sous Windows, c'est ctrl-z. Un point pratique: Python 2 et Python 3

Dans ce cours, nous allons utiliser Python 2 (c.-à-d. 2.7, 2.6, 2.5, etc) qui diffère légèrement de Python 3.

**KORK ERKER ADE YOUR** 

En Python 2

```
>>> print "Hello world"
Hello world
```
En Python 3

```
>>> print("Hello world")
Hello world
```
## Utilisation (éditeur texte)

Au lieu de lancer l'interpréteur, vous pouvez

- $\triangleright$  écrire vos lignes directement dans un fichier texte,
- $\triangleright$  sauvegarder ce fichier (par ex sous le nom test.py) et
- $\blacktriangleright$  le lancer avec python test.py.

L'interpréteur exécute le contenu de test.py ligne par ligne. (Se placer au bon endroit d'abord.)

test.py est appelé un script Python.

Astuce: Recopier les lignes de l'interpréteur vers l'éditeur de texte.

# Utilisation (combiné)

Au lieu de lancer l'interpréteur, vous pouvez

- $\triangleright$  écrire vos lignes directement dans un fichier texte,
- $\triangleright$  sauvegarder ce fichier (par ex sous le nom test.py) et
- $\blacktriangleright$  le lancer avec python  $-i$  test.py. Notez l'ajout du  $-i!$

Cela exécute le contenu de test.py et vous donne un invité de commende

>>>

à l'arrêt (qui arrive soit à la fin de la dernière ligne ou lors d'une erreur).

#### Erreur

Une des première choses que vous allez rencontrer est une erreur, qui est soit de syntaxe

```
>>> pas du python
  File "<stdin>", line 1
    pas du python
          \hat{ }
```
SyntaxError: invalid syntax

ou d'exécution.

```
>>> print 2/0
Traceback (most recent call last):
  File "<stdin>", line 1, in <module>
ZeroDivisionError: integer division or modulo by zero
```
**KORKAR KERKER E VOOR** 

Corrigez et re-essayez!

```
Quel est le prochain chiffre dans cette suite?
1, 4, 9, 16, 25, ?
```
 $\blacktriangleright$  Au début: Apprendre par déduction.

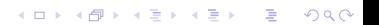

```
Quel est le prochain chiffre dans cette suite?
1, 4, 9, 16, 25, ?
```
- $\blacktriangleright$  Au début: Apprendre par déduction.
- $\triangleright$  Plus tard: Apprendre en lisant les descriptions.

K ロ ▶ K @ ▶ K 할 > K 할 > 1 할 > 1 이익어

Quel est le prochain chiffre dans cette suite? 1, 4, 9, 16, 25, ?

- $\blacktriangleright$  Au début: Apprendre par déduction.
- $\triangleright$  Plus tard: Apprendre en lisant les descriptions.

K ロ ▶ K @ ▶ K 할 > K 할 > 1 할 > 1 이익어

▶ Donc générer beaucoup d'erreurs au début.

Quel est le prochain chiffre dans cette suite? 1, 4, 9, 16, 25, ?

- $\blacktriangleright$  Au début: Apprendre par déduction.
- $\triangleright$  Plus tard: Apprendre en lisant les descriptions.
- ▶ Donc générer beaucoup d'erreurs au début.
- $\blacktriangleright$  Autre possibilité: modifier des lignes correctes.

**KORK STRATER STRAKER** 

Quel est le prochain chiffre dans cette suite? 1, 4, 9, 16, 25, ?

- $\blacktriangleright$  Au début: Apprendre par déduction.
- $\triangleright$  Plus tard: Apprendre en lisant les descriptions.
- ▶ Donc générer beaucoup d'erreurs au début.
- $\blacktriangleright$  Autre possibilité: modifier des lignes correctes.
- **Astuce:** Naviguer l'historique dans l'interpréteur avec les flèches.

**KORK ERKER ADE YOUR** 

## Opérations arithmétiques

Remarque: L'interpréteur affiche aussi sans print.

 $\triangleright$  Vous pouvez utiliser Python pour de longs calculs.

```
>>> 5*5
25
\Rightarrow (3*3) + (4*4)
25
```
 $\triangleright$  Deuxième exemple: Trouver les racines de 2x<sup> $\sim$ </sup> 2 - 11x + 3.

**KORK STRATER STRAKER** 

```
\gg (-11)*(-11) - 4*2*397
\rightarrow ( -(-11) + 97**0.5 ) / (2.0*2)
```
5.212214450449026

- $\blacktriangleright$  multiplication explicite (avec  $\ast$ )
- $\triangleright$  résultat tronqué si on divise deux entier
- $\blacktriangleright$  opération modulo

>>> 20 % 3

2

#### Variables

Dans ce deuxième exemple, on aurait bien voulu avoir des variables comme en mathématiques. On peut.

**KOD KARD KED KED E YORA** 

```
>> a = 2
>> b = -11>> c = 3>> d = h * h - 4 * a * c>>> (-b + d**0.5) / (2.0*a)5.212214450449026
\Rightarrow ( -b - d**0.5 ) / (2.0*a)
0.28778554955097402
```
### Variables

- $\triangleright$  Les variables sont des *noms* (que vous choisissez) associé à des valeur.
- $\triangleright$  Écrire son nom dans un expression le remplace par sa valeur à ce moment.
- ▶ Associer une deuxième valeur au même nom remplace l'ancienne valeur associée.
- $\triangleright$  Autre modification de valeurs (plus tard)
- $\triangleright$  Quelques restrictions s'appliquent aux noms qu'on peut utiliser.
- $\triangleright$  Pour des types plus complexes, la valeur est en fait un emplacement dans la mémoire (mais nous n'avons pas encore vu ce qu'est un type).

**KORKAR KERKER E VOOR** 

# Variables (syntaxe)

- $\blacktriangleright$  L'association (ou l'assignation): nom = expression.
- $\triangleright$  Nous verrons que les variables ont beaucoup plus d'utilité qu'une simplement fonction de mémoire comme dans une calculatrice.
- $\triangleright$  Plus tard, il faudra aussi faire attention à bien choisir les noms de variables pour représenter leur contenu.

**KORKAR KERKER E VOOR** 

#### Chargement des données

- $\triangleright$  Remise à zéro des variables au lancement
- ► Utiliser l'instruction input () pour lancer les mêmes instructions sur des entrée différentes.

**K ロ ▶ K @ ▶ K 할 X X 할 X → 할 X → 9 Q Q ^** 

 $\triangleright$  input() demande à l'utilisateur pour une entrée

Si le fichier exemple lecture.py contient

```
a = input("Entrez la valeur de a: ")
b = input("Entrez la valeur de b: ")
c = input("Entrez la valeur de c: ")
d = b * b - 4 * a * cprint "Les deux racines sont"
print (-b + d**0.5) / (2.0*a)print (-b - d**0.5) / (2.0*a)
```
#### Chargement des données: lancement

Au lancement,

\$ python exemple\_lecture.py Entrez la valeur de a: 2 Entrez la valeur de b: -11 Entrez la valeur de c: 3 Les deux racines sont 5.21221445045 0.287785549551

**KORK STRAIN A BAR SHOP** 

#### Quelques types

Implicitement nous avons déjà vu les deux types

- int pour des entiers (comme 1,  $-11$  et 3)
- $\triangleright$  float pour des nombre à virgule (comme 0.5 et 3.141592653589793)

Attention: Les floats ne sont pas des fractions exactes.

**KORK ERKER ADE YOUR** 

 $\gg$  0.1 + 0.1 + 0.1 0.30000000000000004

## La fonction type

La fonction type permet d'obtenir le type d'une expression.

```
\gg type(3)<type 'int'>
>> x = 1/2.0\gg type(x)<type 'float'>
>>> type(0.1 + 0.1 + 0.1)
<type 'float'>
```
Cette fonction est peu utilisée hors de l'interpréteur et typiquement utilisée pour examinée le type d'une variable.

#### Conversion de types

Nous avons déjà vu comment créer des constantes d'un type (par  $ex$  3 et 0.1). Voici une autre façon.

Nous pouvons appeler la fonction du nom du type (comme int et float) pour convertir une valeur en ce type.

Convertir le int 9 en un float et le float 3.2 en un int.

```
\gg float(9)
9.0
\gg int(3.2)
3
```
C'est aussi une autre façon d'obtenir une valeur de ce type.

**K ロ ▶ K @ ▶ K 할 X X 할 X → 할 X → 9 Q Q ^** 

```
>> x = int()>>> x
\Omega
```
### Le type booléen bool

- ▶ bool: prends deux valeurs True et False (et les constantes bool sont créés ainsi).
- $\triangleright$  Seront utilisé pour l'exécution conditionnelle d'instructions.  $*$

**KORK ERKER ADE YOUR** 

Beaucoup d'opérations retournent un bool, comme les comparateurs

```
>> 2 > 8False
>> 3 == 3True
>> x = (5 < 7)>>> x
True
```
#### Opérations sur bool

Il existe plusieurs opération booléennes dont or, and et not.

```
\gg (2 > 8) or (3 == 3)
True
>> not (2 > 8)True
>> (2 > 8) and x
False
>>> (9 > 24) and inexistant
False
```
Remarque (avancée): Python utiliser une évaluation paresseuse: si le premier élément de and évalue à True alors, il n'évalue pas le deuxième élément.

## Contrôle du flux des instructions

- $\blacktriangleright$  L'interpréteur Python exécute les instructions ligne par ligne. Mais. . .
- $\triangleright$  nous allons maintenant voir des instructions qui peut guider son exécution.
- $\triangleright$  Notamment en sautant des instructions ou en répétant des lignes.

```
>> x = 3>> if x < 0:
... print "x est négatif"
...
>> x = -1>>> if x < 0:
... print "x est négatif"
...
x est négatif
```
#### Exécution contionnelle elif et else

```
if x \le 0:
    print "x est négatif"
elif x % 2 == 1:
    print "x est positif et impair"
else:
    print "x n'est pas négatif et est pair"
```
Vous pouvez visualiser les lignes exécutés ici.

Essayez de changer la valeur de x sur la première ligne.

#### Exécution contionnelle: utilisation

Concrètement, on utilise if, then et else lorsque les lignes que l'on veut exécuter sont différentes selon la valeur des variables.

```
x_{\text{neg}} = (x \le 0)if x_neg:
    print "x est négatif"
```
Remarque (avancée): Des variables de type différent de bool peuvent aussi être mis comme condition. Ils sont normalement considérés comme False lorsqu'ils sont vides (et True sinon).

4 D > 4 P + 4 B + 4 B + B + 9 Q O

#### Blocs d'instruction

 $\triangleright$  Nous venons de voir notre premier exemple de bloc indenté. C'est une particularité du Python.

K ロ ▶ K @ ▶ K 할 ▶ K 할 ▶ | 할 | © 9 Q @

### Blocs d'instruction

- $\triangleright$  Nous venons de voir notre premier exemple de bloc indenté. C'est une particularité du Python.
- ► Les instructions avec la même indentation (nombre d'espace en début de ligne) appartiennent au même bloc.

**K ロ ▶ K @ ▶ K 할 X X 할 X → 할 X → 9 Q Q ^** 

### Blocs d'instruction

- $\triangleright$  Nous venons de voir notre premier exemple de bloc indenté. C'est une particularité du Python.
- ► Les instructions avec la même indentation (nombre d'espace en début de ligne) appartiennent au même bloc.

**K ロ ▶ K @ ▶ K 할 X X 할 X → 할 X → 9 Q Q ^** 

► Les blocs peuvent être emboîtés autant qu'on veut. Nous verrons des exemples bientôt.

#### Boucle while

Pour re-exécuter les mêmes lignes plusieurs fois, nous pouvons utiliser l'instruction while.

```
>> x = 257\gg compte = 0
\gg while x > 1:
... x = x / 2\ldots compte = compte + 1
...
>>> compte
8
```
Cet exemple calcul le log en base 2 de x arrondi vers le bas.

**Remarque:**  $\hat{A}$  la ligne  $x = x / 2$  nous avons un exemple d'une assignation à x d'une valeur obtenue de la valeur de x avant l'assignation. C'est un outil très utile.

#### Interrompre une boucle

Nous pouvons aussi sortir d'une boucle avec l'instruction break.

```
>> x = 257\gg compte = 0
>>> while True:
\ldots x = x / 2\ldots compte = compte + 1
... if x <= 1:
... break
...
>>> compte
8
```
Cette version est *presque* équivalent à la boucle précédente. Qu'arrive-t-il si on met  $x = 257$  en première ligne?

**K ロ ▶ K @ ▶ K 할 X X 할 X → 할 X → 9 Q Q ^** 

#### Les chaînes de caractères str

Un autre type sont les chaînes de caractères str.

```
>>> print "Hello world"
Hello world
>>> type("Hello world")
<type 'str'>
>>> "Hello world"
'Hello world'
```
"Hello world" est une chaîne de longueur 11.

```
>>> len("Hello world")
11
```
Comme son nom l'indique, ce sont les caractères suivants les unes après les autres 'H', 'e', 'l', 'l', 'o', '', 'w', 'o', 'r', 'l', 'd'.**K ロ ▶ K @ ▶ K 할 X X 할 X → 할 X → 9 Q Q ^**  Les chaînes de caractères sont un peu plus complexe que les int, float et bool déjà vu pour cette raison.

Voici trois syntaxes différentes pour créer des chaînes de caractères.

**KORK ERKER ADE YOUR** 

 $\gg$  s1 = "Hello world"  $\gg$  s2 = 'Hello world'  $>>$   $s3 =$  """Hello world""" Chaînes de caractères: caractère d'échappement

A priori, nous voulons être capable de représenter tout caractère. Comment peut-on créer une chaîne avec un seul caractère: " ?

 $\rightarrow$ '"' >>> "\"" '"'

 $\setminus$  est un *caractère d'échappement*. Le caractère qui vient après est interprété différament.

**KORK ERKER ADE YOUR** 

(Comment concevoir un tel système de représentation?)

#### Chaînes de caractères: caractère d'échappement

Quelques combinaisons courantes sont

- $\blacktriangleright \setminus \setminus$  donne  $\setminus$
- $\blacktriangleright$  \n donne une fin de ligne
- $\rightarrow$  \t donne un tab (normalement 4 espaces)

```
>>> print "Ligne 1\nLigne 2\nLigne 3"
Ligne 1
Ligne 2
Ligne 3
>>>
```
Chaînes de caractères: chaînes multi-lignes

La syntaxe à trois guillemets permet aussi d'obtenir des chaînes multi-lignes.

K ロ ▶ K @ ▶ K 할 > K 할 > 1 할 > 1 이익어

```
>> s = """Ligne 1
... Ligne 2
... Ligne 3"""
>>> s
'Ligne 1\nLigne 2\nLigne 3'
>>> print s
Ligne 1
Ligne 2
Ligne 3
```
Chaînes de caractères: Opérations courantes

 $\blacktriangleright$  Concaténation

 $\gg$  s + s

'Ligne 1\nLigne 2\nLigne 3Ligne 1\nLigne 2\nLigne 3'

**KORK STRATER STRAKER** 

 $\blacktriangleright$  Répétition

>>> "oysters "\*3 + "eat "\*3

'oysters oysters oysters eat eat eat '

 $\triangleright$  Elimination d'espaces blancs (espace, fin de ligne, etc)

 $\gg$  " ab cd \n".strip() 'ab cd'

## Chaînes de caractères: Opérations courantes

 $\triangleright$  Séparation et recombinaison (interaction avec le type list, à voir au prochain cours). Très utile pour charger des données.

```
>>> s = "Des mots separes d'espaces"
>>> liste_de_mots = s.split()
>>> liste_de_mots
['Des', 'mots', 'separes', "d'espaces"]
>>> s_virgule = ",".join(liste_de_mots)
>>> s_virgule
```
 $\blacktriangleright$  Remplacement

>>> s\_virgule.replace("d'espaces", "de,virgules") 'Des,mots,separes,de,virgules'

 $\blacktriangleright$  Tests

```
>>> s_virgule.startswith("Des,")
True
>>> s_virgule.endswith("x")
FalseK ロ ▶ K @ ▶ K 할 X X 할 X 및 할 X X Q Q O
```
Chaînes de caractères: Opérations courantes

▶ Sous-chaîne (nous verrons la syntaxe plus en détails lors de la discussion des list)

```
>>> s_virgule[2:21]
"s,mots,separes,d'es"
```
Ici nous voyons aussi un premier exemple d'appel de fonctions.

 $\blacktriangleright$  len(s) (appel nom de fonction(parametre1, parametre2, ...))

```
▶ s.replace("a", "b") (appel
  variable.nom de fonction(parametre1, parametre2,
  ...))
```
4 D > 4 P + 4 B + 4 B + B + 9 Q O

C'est une syntaxe que nous allons souvent revoir.

#### Sortie et chaînes formatées

Nous avons déjà utilisé plusieurs fois l'instruction print. Voici quelques (autres) forme de son utilisation.

>>> a = 2 >>> b = 5 >>> print "La somme de", a, "et", b, "est", a + b

On passe ici une liste de 6 arguments à print (séparés de virgules):

**KORK ERKER ADE YOUR** 

- $\blacktriangleright$  "La somme de"
- $\triangleright$  a
- $\blacktriangleright$  "et"
- $\blacktriangleright$  b
- $\blacktriangleright$  "est"
- $\blacktriangleright$  a + b

Deux alternatives plus "modernes".

print "La somme de %s et %s est %s" % (a, b, a + b) print "La somme de  $\{\}$  et  $\{\}$  est  $\{\}$ ".format(a, b, a + b)

**KORK STRATER STRAKER** 

% est un autre caractère d'échappement pour les chaînes de caractères.

#### **Commentaires**

Rappel: Vos programmes seront constamment lu par des humains, incluant vous même lors de sa modification.

Commentaires: texte non-exécuté

 $>> x = 3$  # Ceci est un commentaire >>> # Ceci est un autre commentaire

Ajout d'information supplémentaire lorsque le fonctionnement n'est pas évident.

Tout ce qui est après # sur une ligne est ignoré par l'interpréteur.

**KORK STRATER STRAKER** 

Les chaînes de caractères multi-lignes servent aussi de commentaires. Rappel qu'ils ne sont pas affichés s'ils sont exécuté à l'intérieur d'un script.

**KORK STRATER STRAKER** 

```
""" Ceci est
un commentaire sur
plusieurs lignes
"" "
```